## Report Header is Printing over the Logo in Strata Master

For the set up of a Logo refer this article -**Strata Master Custom [Headers](https://kb.rockend.com/help/about-strata-master-custom-headers-logos) (Logos)**

An excerpt from the article is below.

## An example of an Overlap

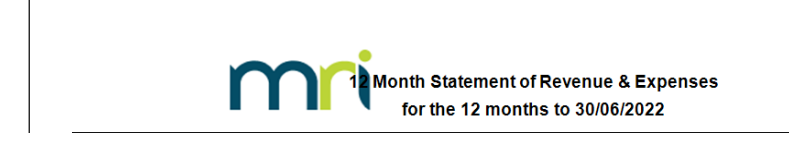

## The Causes and Resolution of the Overlap

1. The logo is of an incorrect size, in that the area coloured black/yellow needs to be kept free for the report headers. . Refer to the article linked above for the correct sizing of the logo.

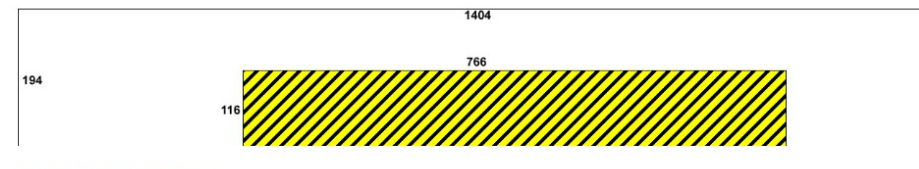

Image Size: 1404 x 194 pixels

2. The Name of the Report is Very Long and exceeds the 766 pixels allowed for this purpose, as in the example above. Go to Configure > Terminology and shorten the report name in the Local term field.

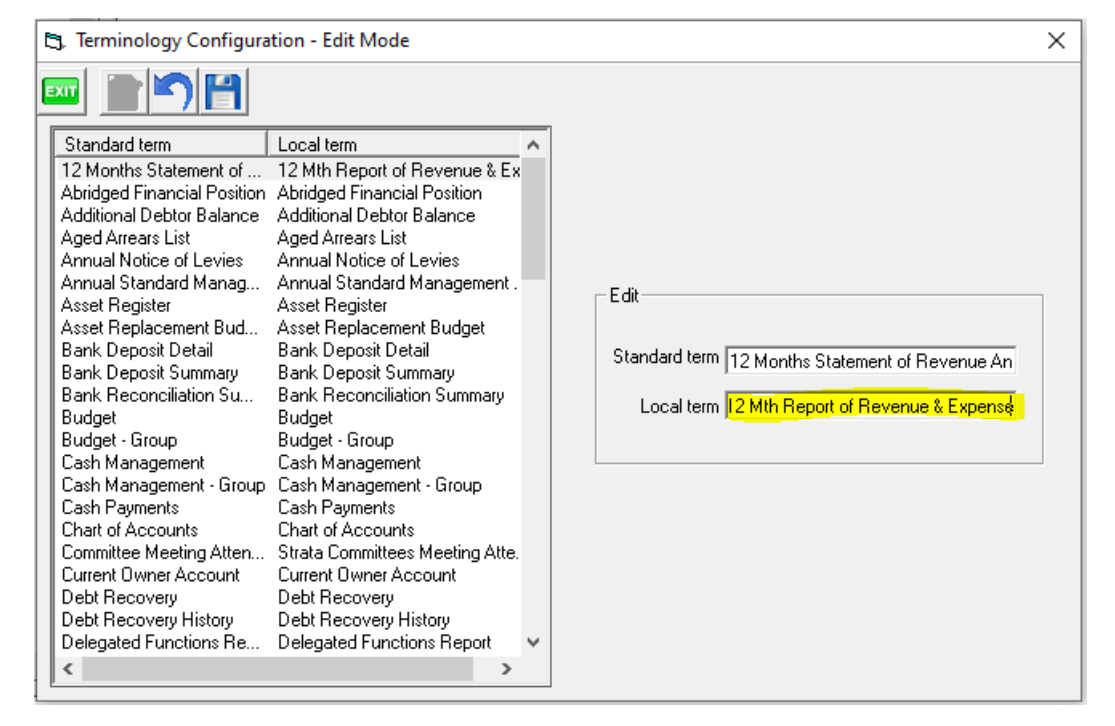

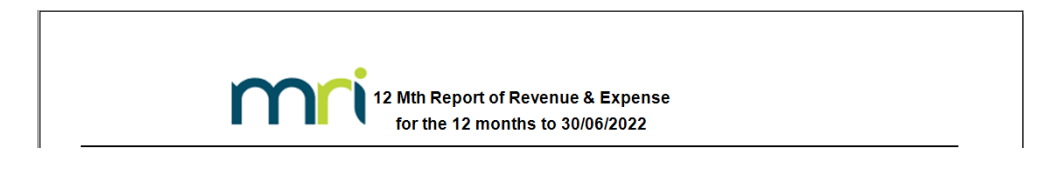

## Summary

The logo needs to be created, be the correct size, and provide 766 x 116 pixels allowance for report headers.

The header name needs to fit within the 766 pixels allowance.

Should you review the above points and still have an overlap, please log a case with Strata Master Support.

17/02/2025 11:43 am AEDT